# **Release Notes TYX TRD Release 2.1.4 19 August 2003**

# **Overview**

1.1 This is a maintenance release, including problem fixes and enhancements.

# **Detailed Description**

# **2.1. Critical Items**

#### 2.1.1. Interaction with anti-virus software

Some anti-virus programs automatically scan downloaded HTML pages, blocking the executions of scripts that are considered potentially dangerous. Because the TRD Editor is an HTML application and some of its pages interact with files in the local file system, these anti-virus programs may block the execution of scripts, thus compromising the operation of the TRD Editor. To avoid this behavior, you should configure your antivirus software, disabling script blocking.

- In Norton SystemWorks the above configuration may be performed as follows:
- open Norton SystemWorks
- go to **Options | Norton AntiVirus**
- select "Script blocking" in the tree area and uncheck "Enable Script Blocking" (see screen capture below)

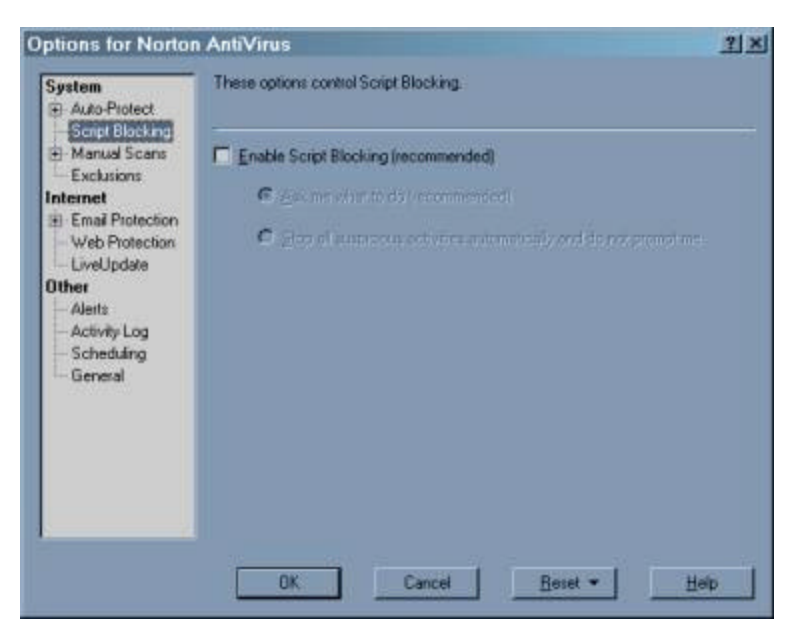

Note: In some cases Norton AntiVirus keeps interfering with the TRD Editor, even if "Script blocking" was disabled. It appears that a configuration or a LiveUpdate operation re-enables the "Script blocking" option. If during the operation of the TRD Editor you receive a warning regarding a script, select the option "allow this activity once". Afterwards, check the "Script blocking" option, as indicated before.

2.1.2. Operating system compatibility The product works properly with Windows NT 4.0 SP 6, Windows 2000 SP 2 and Windows XP.

2.1.3. Internet Explorer compatibility The product works properly with Microsoft Internet Explorer 5.5 and 6.0. It does not work with Internet Explorer 5.0.

2.1.4. Microsoft Office compatibility The generation of Word documents and the display of Excel reports works properly with Microsoft Office 2000 Service Release 1 and Microsoft Office XP.

2.1.5. Microsoft Visio compatibility The generation of flowcharts works properly with Microsoft Visio 2000 and Visio 2002.

Note: Visio 2002 supports the configuration of macro security. The default level after installation or upgrade from Visio 2000 is "Medium". In this situation, the user is asked to enable or disable the execution of macros, each time a document containing macros is opened. Because TRD Flowcharts contain macros, a dialog box providing the above options is displayed twice for each generation operation. When this happens, click the button **Enable Macros**. To avoid the display of the dialog box, change the macro security level to "Low", through the Visio menu **Tools | Macros | Security**.

# **WARNING: Changing the macro security level will affect all documents opened with Visio. This may be a security risk when opening documents obtained from untrusted sources!**

# **2.2. Known Limitations**

# 2.2.1. Functionality

The following categories of functionality, available in TRD 1.x versions, are not implemented in this release:

- ATLAS-to-TRD conversion
- Table of Contents in TRD Documents. The "Table of Contents" feature of MS Word may be used to add a Table of Contents to TRD documents after they are generated.
- Compilation of generated ATLAS code from the TRD application. The ATLAS files generated with TRD 2.x versions may be compiled using TYX PAWS Developer's Studio.

The following categories of functionality are partially implemented in the release:

- TRD formats
	- o MIL-STD-1519 is the only format supported directly in the distribution; however, support for additional standardized or custom formats may be added by users

DiagML Import not supported in this release, due to changes in DiagML specification.

2.2.2. Documentation

The distribution includes version 2.1.1 of the Help System. This version is consistent with the implementation, with the following exception:

- The selection of page size is not documented. The selection occurs in dialogs displayed when generation is triggered. These dialogs are self-explanatory.
- The "Move Tests" functionality (see Enhancement 03080 below) is not documented. Temporary documentation is provided along with the description of the enhancement.

# **2.3. Enhancements**

The following enhancements were implemented since the 2.1.3 Release.

03080 - Moving a block of tests

This feature enables the user to move all tests whose numbers belong to a user-specified range to a location that is also indicated by the user. To trigger the operation, perform the following steps:

1. In the Tree Area, select a test or the Test Folder. If a test is selected, the tests will be moved before the selected test. If the Test Folder is selected, the tests will be moved after the last test.

2. Click  $\Box$  to display the following dialog:

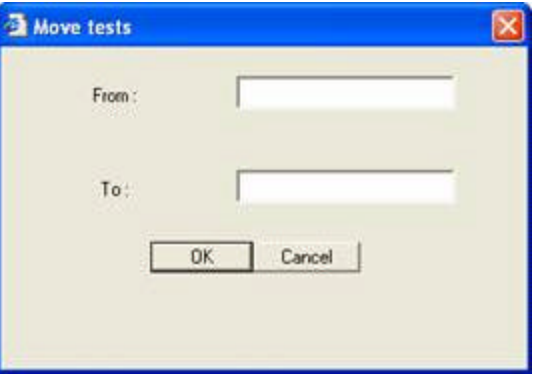

3. Enter the numbers that define the range of tests to be moved and press **OK**.

# **2.4. Problem Reports**

03092 - EXCEPT

Some TRDs use "SAME AS <test\_number>" constructs that contain additional data at the end, for example: "SAME AS 0010 EXCEPT Vin = 10VDC". This situation generates an error during validation. In addition, test numbers contained in such constructs are improperly handled in operations such as Test Renumbering.

*Constructs "SAME AS <test\_number> <additional\_data>" are correctly validated. The test number is properly handled in other operations.*